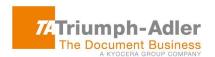

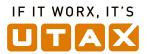

# **TA/UTAX Fleetmanager:**

**Security White Paper** 

Version 1.7

Document Version: 092018

September 28, 2018

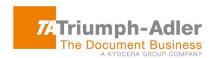

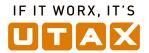

| 1.           | INTRODUCTION                                                                                                    | 3   |
|--------------|----------------------------------------------------------------------------------------------------|-----|
| 1.1.         | Purpose                                                                                                    | 3   |
| 1.2.         | Target Audience                                                                                                    | 3   |
| 1.3.         | Document Structure                                                                                                    | 3   |
| 1.4.         | Edition Notice                                                                                                    | 3   |
|              |                                                                                                    |     |
| 2.           | TA/UTAX FLEETMANAGER OVERVIEW                                                                                                    | 1   |
| ∠.<br>2.1.   |                                                                                                    |     |
| 2.1.<br>2.2. | What is TA/UTAX FleetmanagerTA/UTAX Fleetmanager Configuration                                                                                                    | 4   |
| <b>Z.Z.</b>  | TA/OTAX Fleetinanager Configuration                                                                                                    |     |
|              |                                                                                                    |     |
| 3.           | PROTECTION OF INFORMATION ASSETS                                                                                                    | 7   |
| 3.1.         | Device information obtained from the customer's environment                                                                                                    | 7   |
| 3.2.         | Information utilized in TA/UTAX Fleetmanager                                                                                                    |     |
|              |                                                                                                    |     |
| 4            | OFOURITY.                                                                                                    | 4.0 |
|              | SECURITY                                                                                                    |     |
|              | Access Control                                                                                                    |     |
| 4.1.         | 5                                                                                                    |     |
| 4.1.         | <b>5</b>                                                                                                    |     |
| 4.1.         | ·                                                                                                    |     |
| 4.2.         | Registration into TA/UTAX Fleetmanager                                                                                                    |     |
| 4.3.         | Connection Mode                                                                                                    |     |
| 4.4.         | Single-Point of Outgoing Connection                                                                                                    |     |
| 4.5.         | Automatic Upgrade for TA/UTAX Fleetmanager Gateway                                                                                                    |     |
| 4.6.         | Identification and Authentication                                                                                                    |     |
| 4.6.         | ,                                                                                                    |     |
| 4.6.         | , and the state of the state of |     |
|              | Audit Logs                                                                                                    |     |
| 4.7.         | 5 5                                                                                                    |     |
| 4.7.         | J - J                                                                                                    |     |
|              | Protection of Stored Data                                                                                                    |     |
| 4.8.         | <b>71</b>                                                                                                    |     |
| 4.8.         | · · · · · · · · · · · · · · · · · · ·                                                                                                    |     |
|              | Protection of Communication Data                                                                                                    |     |
| 4.9.         |                                                                                                    |     |
| 4.9.         |                                                                                                    |     |
| 4.9.         | 3. Tasks                                                                                                    | 35  |
|              |                                                                                                    |     |
| 5.           | KYOCERA'S EFFORT FOR TA/UTAX FLEETMANAGER SECURITY                                                                                                    | 43  |
|              |                                                                                                    |     |
| _            | OF OUR ITY TO CHAIR OF TAIL O                                                                                                    |     |
| 6.           | SECURITY TECHNICAL DETAILS                                                                                                    |     |
| 6.1.         | Defense against Security Threats                                                                                                    |     |
| 6.2.         | Hosting Environment                                                                                                    | 45  |

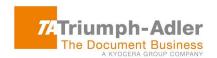

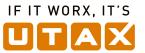

| 7.   | HEALTH INSURANCE PORTABLE & ACCOUNTABILITY ACT (HIPAA)           | 47 |
|------|------------------------------------------------------------------|----|
| 8.   | APPENDIX                                                         | 48 |
| 8.1. | On the Intranet Firewall                                         | 48 |
|      | On the Machine Hosting TA/UTAX Fleetmanager Gateway for Windows  |    |
| 8.3. | On the Machine Hosting TA/UTAX Fleetmanager Gateway (NetGateway) | 49 |
| 8.4. | On the Machine Hosting Local Agent                               | 50 |
|      |                                                                  |    |

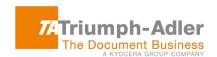

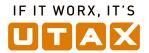

# 1. Introduction

#### 1.1. Purpose

The purpose of this document is to inform customers about the security measures in TA/UTAX Fleetmanager.

TA's/UTAX' first priority is to provide secure protection of information assets that are handled by TA/UTAX Fleetmanager. The information assets are rigorously protected by the secure configuration and security features of TA/UTAX Fleetmanager.

## 1.2. Target Audience

The target audience for this document is customers of TA Triumph-Adler/UTAX.

#### 1.3. Document Structure

This document is organized into the following sections:

- ♦ TA/UTAX Fleetmanager Overview
- ♦ Protection of Information Assets
- ♦ Security
- ♦ TA/UTAX effort for TA/UTAX Fleetmanager Security
- ♦ Security Technical Details
- ♦ Health Insurance Portable & Accountability Act (HIPAA)
- ♦ Appendix

### 1.4. Edition Notice

The information contained in this document is subject to change without notice. This document could include minor errors. Changes and improvements in TA/UTAX Fleetmanager may be incorporated in later editions without prior notice.

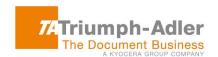

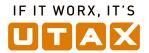

# 2. TA/UTAX Fleetmanager Overview

This section describes TA/UTAX Fleetmanager overview and configuration .

#### 2.1. What is TA/UTAX Fleetmanager?

TA/UTAX Fleetmanager is a cloud service developed for customers using MFP/Printer (devices) to reduce service costs and improve operational support. TA/UTAX Fleetmanager can remotely collect and centrally manage information of devices distributed in a certain region.

TA/UTAX Fleetmanager has Management Feature and Tasks.

**Management Feature** provides centralized management and monitoring of TA/UTAX devices and of competitors devices, improving utilization of assets and increasing productivity. Management Feature allows you to:

- read counters
- · create reports
- check the status of consumables
- assist ordering system
- monitor device operation status

**Tasks** are only available for TA/UTAX devices. They can increase customer satisfaction by providing rapid remote customer support, such as:

- system setup
- detailed device information
- device diagnosis
- · troubleshooting of devices
- remote firmware upgrades
- remote maintenance

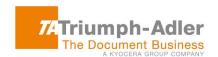

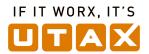

# 2.2. TA/UTAX Fleetmanager Configuration

TA/UTAX Fleetmanager consists of **TA/UTAX Fleetmanager Manager**, **TA/UTAX Fleetmanager Device**, **TA/UTAX Fleetmanager Mobile** and **TA/UTAX Fleetmanager Gateway**.

**TA/UTAX Fleetmanager Manager** is the backbone of TA/UTAX Fleetmanager using the cloud system of Microsoft Azure.

TA/UTAX Fleetmanager Manager communicates with TA/UTAX Fleetmanager Device, TA/UTAX Fleetmanager Mobile, and TA/UTAX Fleetmanager Gateway and manages devices via these components. TA/UTAX Fleetmanager Manager also provides device information to these components.

TA/UTAX Fleetmanager Manager provides features such as remote firmware upgrade, device restart and remote setting of maintenance mode. In addition, TA/UTAX Fleetmanager Manager provides a web-based user interface and also a mobile application user interface to manage devices, components and users.

In order to enable two-way communication, TA/UTAX Fleetmanager Device, TA/UTAX Fleetmanager Mobile, and TA/UTAX Fleetmanager Gateway must be registered in TA/UTAX Fleetmanager Manager.

TA/UTAX Fleetmanager Device is a module embedded in a device at the customer's site.

TA/UTAX Fleetmanager Device provides device log, counter, status page based on the requests and schedule of TA/UTAX Fleetmanager Manager. TA/UTAX Fleetmanager Device sends device information to TA/UTAX Fleetmanager Mobile via Bluetooth™, USB™ or Wi-Fi Direct™.

**TA/UTAX Fleetmanager Mobile** is an application installed on service personnel's mobile devices such as smartphones and tablets.

TA/UTAX Fleetmanager Device/ TA/UTAX Fleetmanager Gateway communicates with TA/UTAX Fleetmanager Manager on a customers' network (i.e. LAN). TA/UTAX Fleetmanager Mobile is used when TA/UTAX Fleetmanager Device/ TA/UTAX Fleetmanager Gateway cannot connect to the customers' network (i.e. LAN). TA/UTAX Fleetmanager Mobile uses peer-to-peer communication, such as Bluetooth, USB or Wi-Fi Direct to connect to devices, and obtains various information from devices.

Similarly with TA/UTAX Fleetmanager Device, TA/UTAX Fleetmanager Mobile sends device data to TA/UTAX Fleetmanager Manager. In addition, TA/UTAX Fleetmanager Mobile provides features to display device information and event logs.

TA/UTAX Fleetmanager Mobile can be used as a mobile application interface to TA/UTAX Fleetmanager Manager.

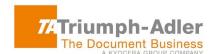

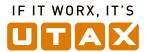

**TA/UTAX Fleetmanager Gateway** is a Java Gateway, which is installed in the customers' environment as a hardware TA/UTAX Fleetmanager Gateway Box (TA/UTAX Fleetmanager Gateway for IB), or as a TA/UTAX Fleetmanager Gateway for Windows application on a PC, or NetGateway, which manages TA/UTAX Fleetmanager Device as legacy devices under TA/UTAX Fleetmanager Gateway.

TA/UTAX Fleetmanager Gateway connects TA/UTAX devices and non-TA/UTAX devices to TA/UTAX Fleetmanager Manager via the internet. Non-TA/UTAX devices can be monitored, but only TA/UTAX devices can be maintained with device restart, firmware upgrades, snapshots, and send file functions<sup>(\*1)</sup>.

(\*1) These remote tasks are available with Java Gateway only as of now.

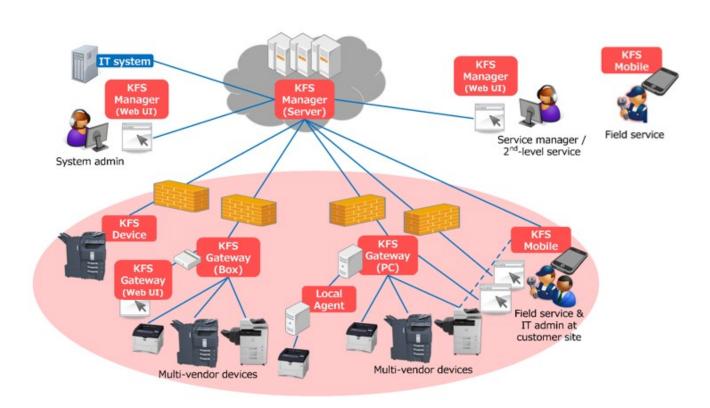

Figure 1 TA/UTAX Fleetmanager Configuration

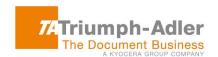

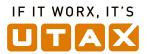

# 3. Protection of Information Assets

When using TA/UTAX Fleetmanager, the following information assets handled through TA/UTAX Fleetmanager are strictly protected<sup>(\*2)</sup>.

(\*2) See Security section for protection measures

#### 3.1. Device information obtained from the customer's environment

The device information obtained from customers only contains information necessary for management and maintenance of the devices. No personally identifiable information is transmitted without obtaining the customer's consent in advance.

Table 1 shows the amount of data obtained from the devices such as TA/UTAX Fleetmanager Device and TA/UTAX MFP device via TA/UTAX Fleetmanager Gateway (Java Gateway). The device information is sent to TA/UTAX Fleetmanager Manager regularly once a day. In order to maintain an XMPP connection between TA/UTAX Fleetmanager Manager and TA/UTAX Fleetmanager Device/ TA/UTAX Fleetmanager Gateway (Java Gateway), Keep-Alive connection is used every minute<sup>(\*3)</sup>. The total amount of connection: Keep-Alive per day is about 1,300 Kbytes but this depends on packet sizes. The total amount of data obtained from a MFP device per day is 100 Kbytes or so. Thus the total amount of the communication data is roughly 1,400 Kbytes.

(\*3) However in Monitor mode, no XMPP connection is established between TA/UTAX Fleetmanager Device/ TA/UTAX Fleetmanager Gateway and TA/UTAX Fleetmanager Manager. Refer to Connection Mode for more details.

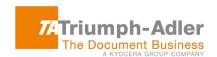

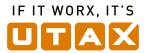

**Table 1 The Amount of Data** 

|   | Communication Data          | The frequency of                                                                                            | The amount of data                                                        | The total amount of data |
|---|-----------------------------|----------------------------------------------------------------------------------------------------|---------------------------------------------------------------------------|--------------------------|
|   |                             | data transmission                                                                                           | communications per day                                                    | communications per day   |
| • | Counter                     | Once a day                                                                                                  | 80 Kbytes                                                                 | 1,400Kbytes              |
| • | Toner Level                 |                                                                                                    |                                                                           |                          |
| • | Device Log                  | - Counter/Toner Level data can be transmitted up to four times a day but once a day as the default setting. |                                                                           |                          |
| • | Device Notification         | Per each alert event                                                                                        | 20 Kbytes                                                                 |                          |
| • | Connection: Keep-Alive      | Every minute                                                                                                | 1,300 Kbytes                                                              |                          |
| • | Device Setting              | During remote                                                                                               | 0 Kbytes                                                                  |                          |
| • | Snapshot                    | maintenance operation                                                                                       |                                                                           |                          |
| • | Device Status               | ·                                                                                                    | - Not communicated                                                        |                          |
| • | Maintenance Mode<br>Setting |                                                                                                    | without remote maintenance operation.                                     |                          |
| • | Data Capture                |                                                                                                    | <ul> <li>Data amount depends on<br/>device model and operation</li> </ul> |                          |
| • | On-Demand USB Logs          |                                                                                                    | contents.                                                                 |                          |
| • | Backup Data                 |                                                                                                    |                                                                           |                          |

Table 2 shows the amount of data transmitted from TA/UTAX Fleetmanager Gateway (NetGateway) to TA/UTAX Fleetmanager Manager. The device information is sent to TA/UTAX Fleetmanager Manager once a day. The total amount of data obtained from a MFP device per day is 7.3 Kbytes. As for the Gateway log, the audit log is 1 Kbyte, and the system log is 94 Kbytes when discovering and registering 10 devices. Additionally, discovery setting is 13 Kbytes when saving 10 discovering settings. However this amount of data can be different depending on the value of the discovery settings.

Table 2 The Amount of Data from TA/UTAX Fleetmanager Gateway (NetGateway) to TA/UTAX Fleetmanager Manager

| Communication<br>Data  | The frequency of data transmission                                                                          | The amount of data communication per day |
|------------------------|----------------------------------------------------------------------------------------------------|------------------------------------------|
| Counter                | Once a day                                                                                                  | 4 Kbytes (1 device)                      |
| Toner Level            | - Counter/Toner Level data can be transmitted up to four times a day but once a day as the default setting. | 2 Kbytes (1 device)                      |
| Device<br>Notification | Per each alert event                                                                                        | 1.3 Kbytes (1 alert)                     |

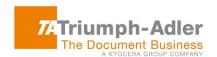

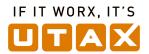

| Gateway Log           | Once a day for each file ( two zip files) | Audit Log: 1 Kbyte                                            |
|-----------------------|-------------------------------------------|---------------------------------------------------------------|
|                       | - Audit Log                               | System Log: 94 Kbytes                                         |
|                       | - System Log                              | (Test performed after discovering and registering 10 devices) |
| Discovery<br>Settings | Once a day for each discovery setting     | 13 Kbytes (10 discovery settings)                             |

Table 3 shows the amount of data transmitted from TA/UTAX Fleetmanager Gateway (NetGateway) to the devices, which indicates the average usage of a NetGateway that have fewer than 25 registered devices. The amount of data transmitted depends on the number of registered devices. With regard to the frequency of data transmission, refer to table 4. The amount of data communication per day for counter, toner level and device notification for each device is 1,776 Kbytes, 144 Kbytes and 21,600 Kbytes, respectively. Thus the total amount of data communication per day is 23,520 Kbytes.

Note that the more registered devices a NetGateway has, the polling intervals automatically increase, which result in decreasing the total amount of data communication per day.

Table 3 The Amount of Data from TA/UTAX Fleetmanager Gateway (NetGateway) to the devices

| Communication Data  | The frequency of data transmission | The amount of data communication per day                          | The total amount of data communication per day |
|---------------------|------------------------------------|-------------------------------------------------------------------|------------------------------------------------|
| Counter             | Every 60 minutes                   | 74 Kbytes for each device x 24 hours<br>= 1,776 Kbytes            | 23,520 Kbytes                                  |
| Toner Level         | Every 60 minutes                   | 6 Kbytes for each device x 24 hours<br>= 144 Kbytes               |                                                |
| Device Notification | Every 1 minute                     | 15 Kbytes for each device x 24 hours x 60 minutes = 21,600 Kbytes |                                                |

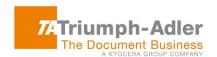

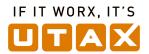

# **Table 4 Polling Interval**

|                             | Alert         | Alert       |            |            | Counter/Consumables |              |              |             |             |
|-----------------------------|---------------|-------------|------------|------------|---------------------|--------------|--------------|-------------|-------------|
| Number of<br>Devices        | 1,000-<br>301 | 300-<br>101 | 100-<br>26 | 25-1       | 1,000-<br>601       | 600-201      | 200-101      | 100-26      | 25-1        |
| High priority category      | 60 (min)      | 15<br>(min) | 5<br>(min) | 1<br>(min) | 12<br>(hours)       | 6<br>(hours) | 2<br>(hours) | 60<br>(min) | 60<br>(min) |
| Middle priority x2 category |               | 1<br>(min)  | x2         | •          |                     |              | 60<br>(min)  |             |             |
| Low priority category       | x4            |             | 1<br>(min) | x4         |                     |              |              | 60<br>(min) |             |

Note that the MFPs/Printers users usually use are treated as high priority.

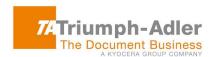

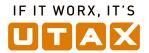

• **Device Notification/Log** (System Error, Event, Consumption, Counter)

When system errors or various events occur, such as a paper jam or low toner volume, the device sends event information to TA/UTAX Fleetmanager Manager.

TA/UTAX Fleetmanager Manager immediately notifies the designated users of events.

# Device Setting

The following device setting information is obtained:

- Network Setting (e.g. Enhanced WSD)
- > System Setting (e.g. Date/Time, Time Zone)
- > E-mail Setting (e.g. SMTP, E-mail Send Settings)
- Print Setting (e.g. Eco Print)
- Copy Setting (e.g. Original Image, Prevent Bleed-through)
- FAX Setting (e.g. Continuous Scan, FAX TX Resolution)
- > Default Setting (e.g. Scan Resolution)

Service personnel remotely perform an optimal device setting at customers' site upon receipt of customers' requests and approvals.

The service personnel save the device setting in TA/UTAX Fleetmanager Manager, and send the device setting to the device when the device isn't being used.

Snapshot (Status, Service status, Event log, Maintenance report, USB log and FAX report, Application status)

Service personnel can obtain snapshot data to remotely diagnose device problems.

The service personnel obtain the snapshot from the device by operating TA/UTAX Fleetmanager Manager.

• **Device Status** (Panel message and Alert list)

Service personnel can view panel messages and the alert list to remotely check device status.

The service personnel obtain the panel messages and the alert list from the device by operating TA/UTAX Fleetmanager Manager.

#### Maintenance Mode Setting

Service personnel remotely perform an optimal maintenance mode setting at customers' site.

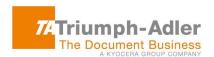

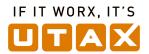

The service personnel obtain the device maintenance mode setting from TA/UTAX Fleetmanager Manager.

The service personnel change the maintenance mode setting and send it to the device from TA/UTAX Fleetmanager Manager.

# Data capture<sup>(\*4)</sup>

Customers' print data is sent to TA/UTAX Fleetmanager Manager.

(\*4) Data capture is obtained only when the confirmation message is shown on the panel of the target device and the approval is gained from IT administrator in advance. Service Manager can specify the period of time up to 7days (default: 1day) to remove the captured data. This setting can be done by each group. When reaching the specified period of time, the captured data will be removed automatically.

# On-Demand USB Logs<sup>(\*5)</sup>

The service personnel select a device and retrieve on-demand USB Logs.

TA/UTAX Fleetmanager Device generates USB Logs and sends it to TA/UTAX Fleetmanager Manager.

TA/UTAX Fleetmanager Manager stores the USB logs received from TA/UTAX Fleetmanager Device.

The service personnel can download the USB logs to PC from TA/UTAX Fleetmanager Manager via Snapshot list.

(\*5) On-Demand USB Logs can be retrieved only when the confirmation of approval is gained from IT administrator at customers' site. The device will be locked for several minutes (3 to 4 minutes) when retrieving. After the operation ends, the device automatically gets restarted. After device restarts, the USB logs are automatically downloaded to users' PC from TA/UTAX Fleetmanager Manager.

### Backup Data (\*6)

The service personnel (System Administrator/Manager/Service) can import the backup data exported from a device to other devices at once.

(\*6) Backup Data can be obtained only after the user has accepted the confirmation message on the panel of the target device. Any backup data containing personally identifiable information is not be stored in TA/UTAX Fleetmanager Manager. Backup data obtained is encrypted. The use of the feature is restricted only for authorized access to group devices. Importing/Exporting the backup data will be recorded.

All TA/UTAX Fleetmanager features are enabled by default. However, when creating a group, the Manager has the option to disable features. Disabled features will be grayed out on the user interface and will not be accessible by the users of the group.

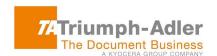

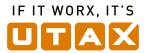

When notifying and reporting to multiple users via an email, their email addresses shall not be disclosed to each other since the email address can be taken as personal data. BCC option is available for users to safeguard their personal information.

## **Table 5 Data and Attribute Data**

| Data                    | Attribute Data                                                                     |  |
|-------------------------|------------------------------------------------------------------------------------|--|
| Dala                    | Attribute Data                                                                     |  |
| Device Notification/Log | System Error                                                                       |  |
|                         | Event (e.g. Paper Jam, Low Toner Volume)                                           |  |
|                         | Consumption                                                                        |  |
|                         | Counter                                                                            |  |
| Data Setting            | Network Setting(e.g. Enhanced WSD)                                                 |  |
|                         | System Setting (e.g. Date/Time, Time Zone)                                         |  |
|                         | E-mail Setting (e.g. SMTP, Email Send Settings)                                    |  |
|                         | Print Setting (e.g. Eco Print)                                                     |  |
|                         | <ul> <li>Copy Setting (e.g. Original Image, Prevent Bleed-<br/>through)</li> </ul> |  |
|                         | -                                                                                  |  |
|                         | <ul> <li>FAX Setting (e.g. Continuous Scan, FAX TX<br/>Resolution)</li> </ul>      |  |
|                         | Default Setting (e.g. Scan Resolution)                                             |  |
| Snapshot                | Status                                                                             |  |
|                         | Service Status                                                                     |  |
|                         | Event Log                                                                          |  |
|                         | Maintenance Report                                                                 |  |
|                         | USB Log                                                                            |  |
|                         | FAX Report                                                                         |  |
|                         | Application status                                                                 |  |
| Device Status           | Panel Message                                                                      |  |

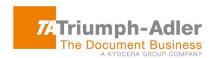

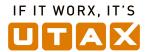

|                             | Alert List            |  |  |  |
|-----------------------------|-----------------------|--|--|--|
| Maintenance Mode<br>Setting | Device Adjustment     |  |  |  |
| Data Capture                | Customers' Print Data |  |  |  |
| On-Demand USB Logs          | USB Logs              |  |  |  |
| Backup Data                 | Address Book          |  |  |  |
|                             | Job Account           |  |  |  |
|                             | One Touch             |  |  |  |
|                             | User Administration   |  |  |  |
|                             | IC Card               |  |  |  |
|                             | Document Box          |  |  |  |
|                             | Program               |  |  |  |
|                             | Shortcut              |  |  |  |
|                             | Fax Forward           |  |  |  |
|                             | System Setting        |  |  |  |
|                             | Network Setting       |  |  |  |
|                             | Job Setting           |  |  |  |
|                             | Fax Setting           |  |  |  |
|                             | Printer Setting       |  |  |  |
|                             | Panel Setting         |  |  |  |

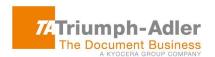

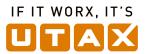

# 3.2. Information utilized in TA/UTAX Fleetmanager

| TA/UTAX Fleetmanager         | Information Assets (Used for the purpose of                                                                                                    |
|------------------------------|----------------------------------------------------------------------------------------------------|
| Component                    | identification and communication within TA/UTAX Fleetmanager)                                                                                                    |
| TA/UTAX Fleetmanager Manager | <ul> <li>Authentication information of each TA/UTAX Fleetmanager user</li> <li>Access codes used by TA/UTAX Fleetmanager         Devices (TA/UTAX Fleetmanager Gateway and             TA/UTAX Fleetmanager Mobile)</li> <li>Server certificates used for secure communications         between TA/UTAX Fleetmanager Manager and         various agents or clients, such as Web browsers,         TA/UTAX Fleetmanager Devices, TA/UTAX Fleetmanager         Mobile, as well as between internal components of</li> </ul> |
|                              | <ul> <li>TA/UTAX Fleetmanager Manager</li> <li>MAC addresses of each TA/UTAX Fleetmanager         Device or TA/UTAX Fleetmanager Gateway</li> <li>Network information, such as the host name and IP         address of each registered device, intended to be         used for the purpose of remote device management         or maintenance</li> </ul>                                                                                                    |
|                              | SNMP credentials (e.g. SNMPv1/v2 community name, SNMPv3 username and password, etc.), entered from either TA/UTAX Fleetmanager Manager or TA/UTAX Fleetmanager Gateway as part of device discovery settings and used to connect to the devices by SNMP                                                                                                    |
|                              | <ul> <li>Serial numbers of each mobile device (smartphone or<br/>tablet) on which TA/UTAX Fleetmanager Mobile is<br/>installed [In case the serial number cannot be obtained from<br/>the mobile device, its IMEI may be used for the same<br/>purpose.]</li> </ul>                                                                                                    |

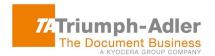

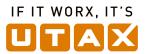

| TA/UTAX Fleetmanager Device | • | MAC address of the device in which TA/UTAX Fleet-<br>manager Device is embedded |
|-----------------------------|---|---------------------------------------------------------------------------------|
|                             |   | Proxy authentication information entered from the                               |
|                             | _ | 1 Toky additionation information entered from the                               |
|                             |   | device panel, or by other means, and used by                                    |
|                             |   | TA/UTAX Fleetmanager Gateway itself or TA/UTAX                                  |
|                             |   | Fleetmanager Device to connect to TA/UTAX Fleet-                                |
|                             |   | manager Manager through the proxy server                                        |
|                             | • | Authentication token generated by TA/UTAX Fleet-                                |
|                             |   | manager Manager and downloaded to a TA/UTAX                                     |
|                             |   | Fleetmanager Device                                                             |
|                             |   |                                                                                 |

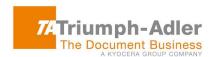

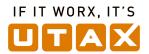

# TA/UTAX Fleetmanager Gateway

- Authentication information used by an IT administrator to log in to TA/UTAX Fleetmanager Gateway
- Authentication information used by a visiting service technician to log in to TA/UTAX Fleetmanager Gateway<sup>(\*7)</sup>
- MAC address of the machine (either a PC in the case of TA/UTAX Fleetmanager Gateway for Windows or a Linux box in the case of TA/UTAX Fleetmanager Gateway for IB) on which TA/UTAX Fleetmanager Gateway is installed
- Access code used by TA/UTAX Fleetmanager
   Gateway to register itself to TA/UTAX Fleetmanager
   Manager [The same code may be used by TA/UTAX
   Fleetmanager Gateway to register devices in the case of automatic discovery and registration.]
- Proxy authentication information used by a TA/UTAX
   Fleetmanager Gateway or TA/UTAX Fleetmanager
   Device when connecting to TA/UTAX Fleetmanager
   Manager through the proxy server
- Authentication token generated by TA/UTAX Fleetmanager Manager and downloaded to TA/UTAX Fleetmanager Gateway
- SNMP credentials (e.g. SNMPv1/v2 community name, SNMPv3 username and password, etc.), entered from either TA/UTAX Fleetmanager Manager or TA/UTAX Fleetmanager Gateway as part of device discovery settings and used to connect to the devices by SNMP
- Authentication information used by TA/UTAX Fleetmanager Gateway to communicate with devices by proprietary protocols

(\*7) not supported by TA/UTAX Fleetmanager Gateway (NetGateway)

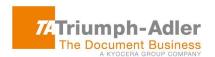

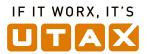

# TA/UTAX Fleetmanager Mobile

- Serial numbers of each mobile device (smartphone or tablet) on which TA/UTAX Fleetmanager Mobile is installed [In case the serial number cannot be obtained from the mobile device, its IMEI may be used for the same purpose.]
- Authentication token generated by TA/UTAX Fleetmanager Manager and downloaded to TA/UTAX Fleetmanager Mobile
- Authentication information entered by the user of TA/UTAX Fleetmanager Mobile to log in to TA/UTAX Fleetmanager Manager
- Proxy authentication information used by a TA/UTAX
   Fleetmanager Mobile and paired TA/UTAX Fleetmanager Device when connecting to TA/UTAX

   Fleetmanager Manager through the proxy server

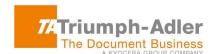

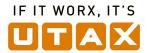

# 4. Security

This section explains in detail how the information assets mentioned in the previous section are securely protected by various security features implemented in TA/UTAX Fleetmanager, and unless given permission by customers, customers' information cannot be accessed by any organization including sales companies and other tenants<sup>(\*8)</sup>.

(\*8) Tenant indicates users who use TA/UTAX Fleetmanager.

#### 4.1. Access Control

TA/UTAX Fleetmanager strictly enforces user and device data access control in order to prevent leakage of information. Access to TA/UTAX Fleetmanager is controlled by treating a group as one unit and giving access right to users and devices registered in the group.

#### 4.1.1. Data Management

Users can access to devices located at the user site, and securely manage the devices. As shown in Figure 2, TA/UTAX Fleetmanager Gateway and TA/UTAX Fleetmanager Device are positioned under a group that is Customer 1. A user can access to TA/UTAX Fleetmanager Gateway and TA/UTAX Fleetmanager Device, and also can securely manage user data and device data<sup>(\*9)</sup>.

(\*9) User data is immediately logically deleted upon receipt of a deletion request of user's account. Even if the data is deleted in error, it can be recovered. While for the device data, it is not deleted.

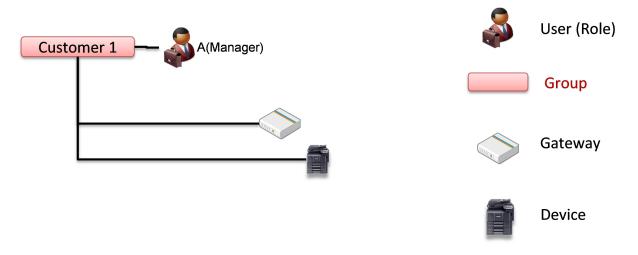

Figure 2 Data Management

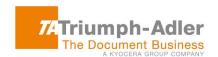

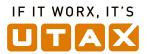

## 4.1.2. User Account Management

User Account is created and managed within a group.

One of the following roles is assigned to every user.

In Manager to Customer order, privilege of Manager role includes one of Customer role.

- ♦ Manager
- ♦ Customer

#### ♦ Manager

Manager manages and maintains child groups of the group where he/she belongs.

Manager can add new groups, edit or delete groups to the group which he/she manages. Manager can also add new user accounts, edit, delete, and change status. Further, when the user account is deleted, Manager can transfer the report schedule, notification criteria and templates which he/she manages to another user in the same delegated group.

#### ♦ Customer

Customer manages devices at the customer site. Customer also can create and issue a report template that is used by the customer.

#### **Password Settings**

When a user account is initially created in TA/UTAX Fleetmanager Manager, TA/UTAX Fleetmanager Manager sends a notification to user via an email. This email contains a user ID, a temporary password and a link to the service URL. If the user account is created but is in an invalid state, unless this is valid, TA/UTAX Fleetmanager Manager will not send an email notification to the user.

The temporary password is valid for 7 days. When a user initially logs in with the User ID, he/she will be prompted to change the password. When the user changes the password, the temporary password will no longer be valid.

This stringent security setting prevents password from being stolen by malicious persons.

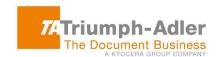

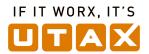

#### 4.1.3. Data Access Control Policy

Access to data stored in TA/UTAX Fleetmanager is controlled by the user role and access code linked to the user's group. Access to data is strictly restricted by the user roles.

**Manager** can access all the data of their group and all the data in child groups by defaults. However, access rights can be set or edited later by Manager of their group and parent groups.

**Customer** can access device property in their group and in child groups. However, access rights need to be set by Manager.

Manager can access device log data, but Customer cannot access the device log data.

Users (**Manager and Customer**) can access the data in different groups only when external access is set by Manager of the different groups to be accessed by the users or their parent groups. This setting can be done upon entering the user's email address and unique external access codes that are issued by the abovementioned Manager in the edit user wizard.

# 4.2. Registration into TA/UTAX Fleetmanager

In order for TA/UTAX Fleetmanager Manager to manage MFP device through TA/UTAX Fleetmanager Device/ TA/UTAX Fleetmanager Gateway/ TA/UTAX Fleetmanager Mobile, Mutual registration between TA/UTAX Fleetmanager manager and TA/UTAX Fleetmanager Device/ TA/UTAX Fleetmanager Gateway/ TA/UTAX Fleetmanager Mobile must be done in advance.

When devices are registered in TA/UTAX Fleetmanager they can have a status of "Pending" or "Managed". However, the status depends on the registered components. As one example, the following describes the behavior for one type of TA/UTAX Fleetmanager Device registration.

- If registered with just the access code of the group, the status will be "Pending". In order to change to "Managed" an authorized user must change the status
- If registered with user name, password and access code, the status will be "Managed"

Since users must identify themselves in order to register a device as "Managed", unauthorized access is prevented.

The access logs like who, when and to where the access occurred can be used to help trace the unauthorized access.

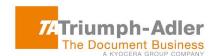

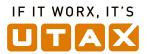

#### 4.3. Connection Mode

During TA/UTAX Fleetmanager Device/ TA/UTAX Fleetmanager Gateway registration to TA/UTAX Fleetmanager Manager, users can select a Connection Mode: Manage mode or Monitor mode. Users who use NetGateway can only select Monitor mode. For Manage mode, the user can set the expiration time period to automatically change from Manage mode to Monitor mode so that the time period for the network connection with TA/UTAX Fleetmanager Manager can be restricted.

In Manage mode, TA/UTAX Fleetmanager Device/ TA/UTAX Fleetmanager Gateway uses a bidirectional connection. XMPP connection is established between TA/UTAX Fleetmanager Device/ TA/UTAX Fleetmanager Gateway and TA/UTAX Fleetmanager Manager.

Monitor mode establishes a unidirectional connection from TA/UTAX Fleetmanager Device/ TA/UTAX Fleetmanager Gateway to TA/UTAX Fleetmanager Manager only when the device information such as counters, toner level, device log and device notification is uploaded to TA/UTAX Fleetmanager Manager. No XMPP connection is established between TA/UTAX Fleetmanager Device/ TA/UTAX Fleetmanager Gateway and TA/UTAX Fleetmanager Manager. Access by TA/UTAX Fleetmanager Manager to TA/UTAX Fleetmanager Device/ TA/UTAX Fleetmanager Gateway is blocked. This prevents intrusion to the customer's network by TA/UTAX Fleetmanager Manager via the Internet, and can also decrease the network load. TA/UTAX Fleetmanager Device/ TA/UTAX Fleetmanager Gateway can keep the TA/UTAX Fleetmanager Manager information assets separate from the customer's environment. An IT administrator can enhance the security of the TA/UTAX Fleetmanager environment. Monitor mode helps the IT administrator maintain efficient TA/UTAX Fleetmanager security condition.

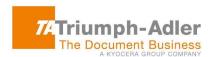

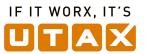

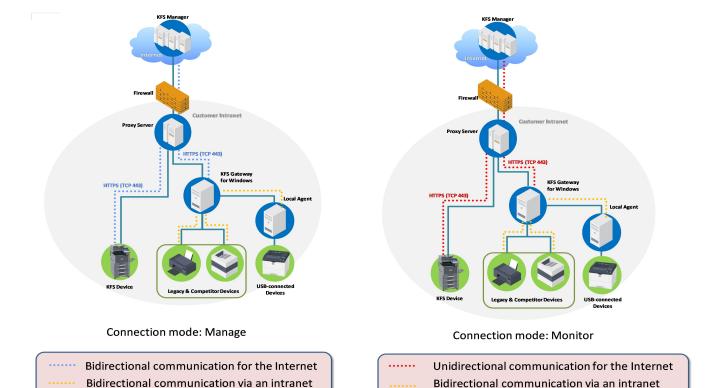

**Figure 3 Connection Mode** 

# 4.4. Single-Point of Outgoing Connection

TA/UTAX Fleetmanager Gateway supports Single-Point of Outgoing Connection with a capability of consolidating the point of contact to external Internet into one point. Consequently only one address needs to be added to the whitelist of the outbound firewall.

This is an ideal alternative for secure sites that are more concerned with security and their devices have direct access to the public network.

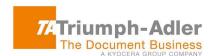

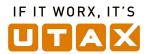

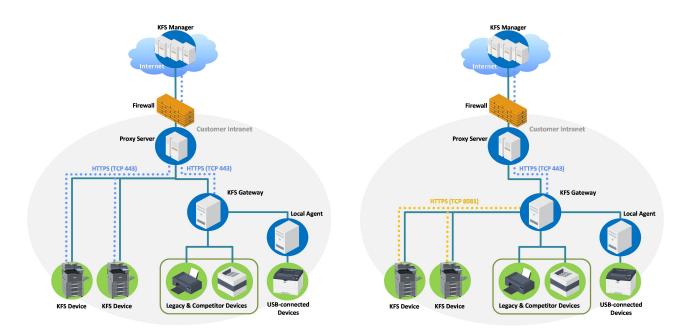

Figure 4 Comparison of Connection With (the Right Figure) and Without (the Left Figure)
Single-Point of Outgoing Connection

Note: TA/UTAX Fleetmanager Gateway availability will vary by region.

#### 4.5. Automatic Upgrade for TA/UTAX Fleetmanager Gateway

The Automatic upgrade feature is a security improvement intended to maintain daily that the latest Gateway version is being used and to ensure secure and stable TA/UTAX Fleetmanager Gateway operations. Once enabled, the automatic upgrade feature checks for software updates at a daily specified time or based upon the time of the initial Gateway registration. It removes any manual work. The setting is made in the Security settings section of the TA/UTAX Fleetmanager Gateway Preferences tab. From both a security and convenience point of view, the automatic upgrade for TA/UTAX Fleetmanager Gateway is recommended to be used.

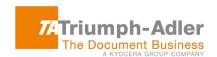

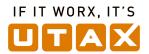

# 4.6. Identification and Authentication

When accessing to TA/UTAX Fleetmanager, A user must log in with the registered User ID<sup>(\*10)</sup>. An unauthorized user cannot access TA/UTAX Fleetmanager.

Access information is recorded when logging and is available for auditing.

The following features are supported as security features for login.

(\*10) Please note that it is the responsibility of the users to ensure that the authentication information such as their password and user ID registered in TA/UTAX Fleetmanager are managed and kept as confidential. The users should not let others use the authentication information, and should not provide or transfer the same to a third person. The users shall be, and TA/UTAX shall not be liable for the damages caused by inappropriate management, misuse or use of the authentication information by a third person.

### 4.6.1. Account Lockout Policy

When a user fails to login a pre-determined number of times, the user account will be locked for a certain period of time.

As shown in Table 6, when reaching the account lock-out threshold for failed login attempts of three times, the account will be locked. The setting will unlock the account after 30 minutes.

**Table 6 Account Lockout Policy** 

| Number of continuous failed login attempts | 3 times          |
|--------------------------------------------|------------------|
| Auto Unlock Time                           | 30 minutes later |

The Account Lockout Policy setting protects TA/UTAX Fleetmanager from password cracking attacks.

### 4.6.2. Password Policy

A user needs to employ a strong password that is difficult to be analyzed and must be applicable to the TA/UTAX Fleetmanager TA/UTAX Fleetmanager Password Policy. The password length and complexity of password are as defined in Table 7.

**Table 7 Password Policy** 

| Password Length     | At least 8 characters                                                                                            |
|---------------------|----------------------------------------------------------------------------------------------------|
| Password Complexity | Include at least one or more numbers between 0 and 9, upper case letters, lower case letters and special symbols |

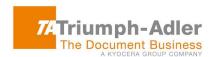

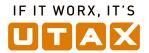

A password that does not meet the password policy is prohibited. This policy prevents simple passwords from being set by users and guards against unauthorized access by a third person.

### 4.7. Audit Logs

TA/UTAX Fleetmanager records audit logs of various events. The logs provide a record that can be checked to verify that TA/UTAX Fleetmanager is secure. The users with access to the audit logs in their environment are restricted to required users.

# 4.7.1. Audit Logs of TA/UTAX Fleetmanager Manager

An audit record is generated by TA/UTAX Fleetmanager Manager for the following events:

- Successful/unsuccessful user identification and authentication
- Add/Edit/Move/Delete group and user account
- Register/Terminate/Move/Delete TA/UTAX Fleetmanager Device/ TA/UTAX Fleetmanager Gateway/ TA/UTAX Fleetmanager Mobile
- User password reset by e-mail.
- Delete/Archive task
- Export device logs
- Download data capture
- Import/Export backup data
- Import device information
- When requesting to use the remote panel
- When receiving permission from the remote panel from device
- When connecting to the remote panel
- When disconnecting to the remote panel

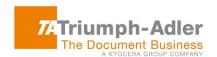

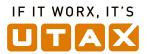

# 4.7.2. Audit Logs of TA/UTAX Fleetmanager Gateway

An audit record is generated by TA/UTAX Fleetmanager Gateway for the following events:

- Successful/unsuccessful user identification and authentication
- TA/UTAX Fleetmanager Gateway local administrator password reset
- · Configure device recovery settings
- Configure security settings
- Terminate inactive sessions

The history above shows the time/date<sup>(\*11)</sup> and the result (Success/Failure). In the event of alteration or leak of information, the audit logs can be used to investigate and help trace the unauthorized access. The operation logs are saved for the purpose of maintaining audit trails.

(\*11) A timestamp for audit logs shows when the operation occurred. The timestamp is always synchronized with an accurate time in Azure. It uses the time zone set on the user's PC.

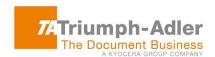

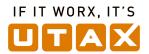

#### 4.8. Protection of Stored Data

The important TA/UTAX Fleetmanager information assets must be protected and not leaked or lost. TA/UTAX implements security protection measures for stored information assets and a data recovery support through the features described below.

# 4.8.1. Encryption

The sensitive information assets stored in TA/UTAX Fleetmanager components such as TA/UTAX Fleetmanager Manager, TA/UTAX Fleetmanager Gateway, TA/UTAX Fleetmanager Device and TA/UTAX Fleetmanager Mobile, are encrypted with the following encryption algorithms. The sensitive information assets stored in TA/UTAX Fleetmanager Mobile indicates for example, user password of TA/UTAX Fleetmanager Manager, refresh token for setting up a secure communication channel with TA/UTAX Fleetmanager Manager, and password for proxy server authentication. These sensitive information assets are protected by encryption.

The information assets are protected against information leaks by a malicious third party.

**Table 8 Encryption Strength** 

| Encryption Algorithm | AES (Advanced Encryption Standard) |
|----------------------|------------------------------------|
| Key Length (bit)     | 128, 256                           |

**Table 9 Key Generation and Management Method** 

| System Name                                                         | Key Length      | Key generation and management method                                                                                                    |
|---------------------------------------------------------------------|-----------------|----------------------------------------------------------------------------------------------------|
| TA/UTAX Fleetmanager<br>Manager                                     | 256 bit         | Keys are generated for each environment and are setup for each deployed server. Keys are saved in configuration management software (TFS) where only the deployment Engineer can reference.                                |
| TA/UTAX Fleetmanager<br>Gateway<br>(Java Gateway, PC/Box<br>Common) | 128 bit         | Keys are automatically created during the first launch of TA/UTAX Fleetmanager Gateway. Keys are saved in the local DB of application. Furthermore, access keys to local DB (Apache derby) are managed inside the program. |
| TA/UTAX Fleetmanager<br>Gateway<br>(NetGateway)                     | 256 bit         | Keys are generated during registration to TA/UTAX Fleet-<br>manager Manager and stored in the local DB.                                                                                                    |
| TA/UTAX Fleetmanager<br>Mobile<br>(Android)                         | 256 bit         | Keys are automatically created during the first launch of the application after its installation. Keys are saved to DB specific to the application.                                                                        |
| TA/UTAX Fleetmanager<br>Mobile<br>(iOS)                             | 256 bit         | Keys are generated beforehand and embedded in application (same for all devices)                                                                                                    |
| TA/UTAX Fleetmanager                                                | 128 bit/256 bit | Keys are generated to be a unique number on the device                                                                                                    |

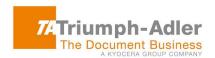

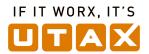

| Device | (depends on | basis during launch for each device following                                |
|--------|-------------|------------------------------------------------------------------------------|
|        | model)      | TA's/UTAX' own algorithm and are saved to the volatile memory of the device. |

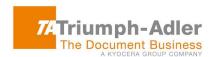

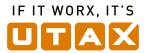

## 4.8.2. Data Backup

The important information assets are saved as backup data so that it can be restored, if necessary. The data protection plan relies on specific recovery times.

Table 10 Data Backup - System & Current Data

|                       | Objective Type                 | Recovery Time |
|-----------------------|--------------------------------|---------------|
| System & Current Data | RPO (Recovery Point Objective) | 5 minutes     |
|                       | RTO (Recovery Time Objective)  | 4 hours       |

|                       | Backup Timing:        | Frequency:        | Retention Period |
|-----------------------|-----------------------|-------------------|------------------|
| System & Current Data | - Transaction Log     | - Every 5 minutes |                  |
| System & Current Data | - Differential Backup | - Once a day      | 35 days          |
|                       | - Full Backup         | - Once a day      |                  |

Every hour, all backups are copied to a secondary storage location in a different data center to support disaster recovery.

Table 11 Data Backup - Historical Data

|                      | Objective Time                 | Recovery Time |
|----------------------|--------------------------------|---------------|
| Historical Data      | RPO (Recovery Point Objective) | 30 minutes    |
| (Azure Storage Data) | RTO (Recovery Time Objective)  | 48 hours      |

| Historical Data      | Backups Timing:   | Frequency:        | Retention Period |
|----------------------|-------------------|-------------------|------------------|
| (Azure Storage Data) | - Transaction Log | - Every 5 minutes | 30 days          |

Transaction logs are saved in three different storage locations within the same data center. Three logs are copied to a different data center to support disaster recovery.

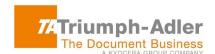

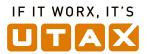

#### 4.9. Protection of Communication Data

TA/UTAX Fleetmanager realizes protection of communication data regarding user access to use TA/UTAX Fleetmanager, data communication to transfer data between TA/UTAX Fleetmanager and device, and tasks, respectively.

In order to protect TA/UTAX Fleetmanager communication data from masquerading, tapping or modifying the data, the communication data is encrypted, and TA/UTAX Fleetmanager components are mutually authenticated.

#### 4.9.1. User Access

When a TA/UTAX Fleetmanager user accesses TA/UTAX Fleetmanager via a web browser or mobile application, an authenticated communication channel is established.

#### Communication to access TA/UTAX Fleetmanager via Web browser or mobile application

TA/UTAX Fleetmanager user can access TA/UTAX Fleetmanager Manager from the Web browser's client UI or mobile application UI regardless of the user role. When a user accesses TA/UTAX Fleetmanager Manager, the user is always identified and authenticated. If this identification and authentication are successful, the user can access TA/UTAX Fleetmanager Manager based on his/her role. TA/UTAX Fleetmanager Manager protects the communication data through HTTPS.

#### 4.9.2. Data Communication

TA/UTAX Fleetmanager sends and receives encrypted data to and from devices located in a users' environment via the internet and local area network.

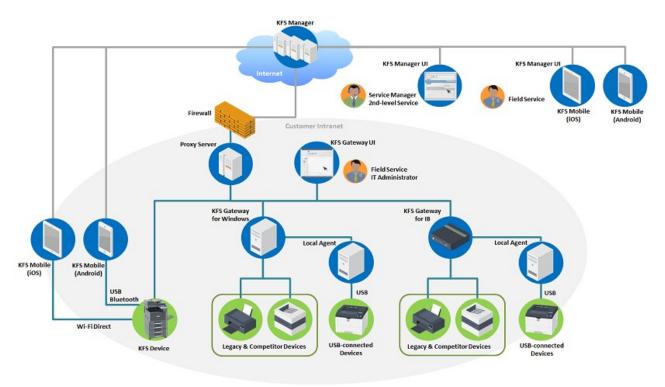

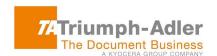

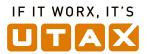

## Figure 5 TA/UTAX Fleetmanager Components and Data Flows

# Communication with TA/UTAX Fleetmanager via the Internet

TA/UTAX Fleetmanager network communication is set up by XMPP server and TA/UTAX Fleetmanager Manager in the cloud. XMPP protocol uses HTTPS protocol for transporting. XMPP protocol is used for the communication between TA/UTAX Fleetmanager Manager and XMPP server in the cloud, or for the communication between TA/UTAX Fleetmanager Gateway/ TA/UTAX Fleetmanager Device and XMPP server over the firewall. HTTPS protocol protects the data on the communication channel and therefore information data will not leak to an external source through the normal data communication path.

#### Communication with TA/UTAX Fleetmanager via Local Area Network

The web service between TA/UTAX Fleetmanager Gateway and device uses SOAP (WSDL) on HTTPS. SNMPv3 with a capability of authenticating and encrypting SNMP packet flowing on the network is used between TA/UTAX Fleetmanager Gateway and device. Above encryption ensures secure communication.

The communication via local area network is controlled by setting a range of subnet mask, IP address and host name. There is no unintended transmission to the network.

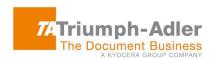

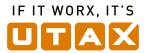

# Communication with other TA/UTAX Fleetmanager Components

One-to-one secure communication between TA/UTAX Fleetmanager Mobile and devices can be set up via encrypted Bluetooth/Wi-Fi Direct, USB, and without passing through the local area network.

**Table 12 Protocol/Interface and Data Communication** 

| <ul> <li>Extensible Messaging and Presence Protocol<br/>(XMPP)</li> </ul>                                                   | <ul> <li>Communication between TA/UTAX Fleetmanager Manager and XMPP Server</li> <li>Communication between XMPP Server and TA/UTAX Fleetmanager Gateway/ TA/UTAX Fleetmanager Device</li> </ul>                                                                                                    |
|----------------------------------------------------------------------------------------------------|----------------------------------------------------------------------------------------------------|
| Hyper Text Transport Protocol Secure (HTTPS)/TLS1.2                                                                         | <ul> <li>Communication between Web browser's client UI and TA/UTAX Fleetmanager Manager</li> <li>Communication between TA/UTAX Fleetmanager Mobile and TA/UTAX Fleetmanager Manager</li> <li>Communication between Web browser's client UI and TA/UTAX Fleetmanager Gateway</li> <li>Communication between TA/UTAX Fleetmanager Manager and XMPP Server</li> <li>Communication between XMPP Server and TA/UTAX Fleetmanager Gateway/ TA/UTAX Fleetmanager Device</li> <li>Communication between Web browser and Relay server</li> </ul> |
| <ul> <li>Simple Network Management Protocol</li> <li>(SNMPv3)</li> <li>Simple Object Access Protocol (SOAP WSDL)</li> </ul> | <ul> <li>Communication between TA/UTAX Fleetmanager Gateway and device</li> <li>Communication between TA/UTAX Fleetmanager</li> </ul>                                                                                                    |
| <ul> <li>Bluetooth</li> <li>Wi-Fi Direct</li> </ul>                                                                         | <ul> <li>ager Gateway and device</li> <li>Communication between TA/UTAX Fleetmanager Mobile and TA/UTAX Fleetmanager</li> </ul>                                                                                                    |

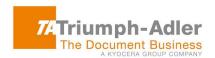

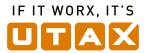

|       | Device                                                                                                |
|-------|----------------------------------------------------------------------------------------------------|
| • USB | Communication between TA/UTAX Fleetman-<br>ager Mobile (Android) and TA/UTAX Fleetman-<br>ager Device |

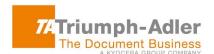

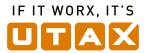

#### 4.9.3. Tasks

Maintenance and management tasks are performed by TA/UTAX Fleetmanager users through TA/UTAX Fleetmanager Manager, or by service personnel when visiting the customers' office environment. These tasks cannot be performed without the customers' agreement. Users who can perform these tasks on TA/UTAX Fleetmanager are restricted by identification and authentication. Data handled through respective tasks is protected by encryption of communication channels and mutual authentications.

#### Communication of Remote Firmware Upgrade

#### Please Note:

When firmware is uploaded to TA/UTAX Fleetmanager Manager, software validation is made on the firmware, using the original algorithm. The algorithm of the package is validated to verify data integrity, so during firmware upgrade, the main controller in the device validates the algorithm after download.

# <u>Firmware upgrade communication from TA/UTAX Fleetmanager Gateway/ TA/UTAX Fleetmanager</u> Device

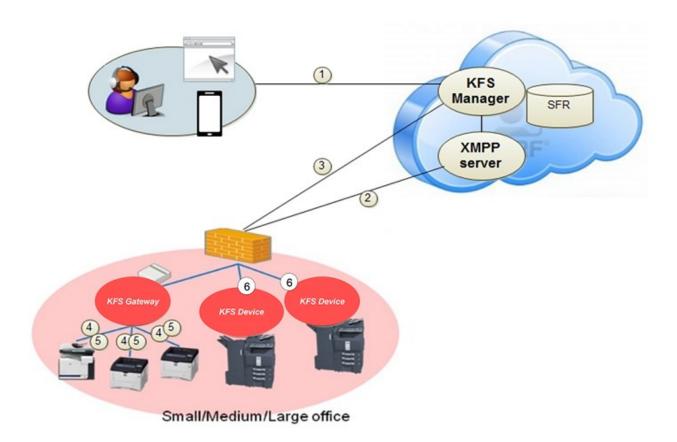

Figure 6 Communication flow of firmware upgrade from TA/UTAX Fleetmanager Gateway/ TA/UTAX Fleetmanager Device

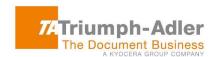

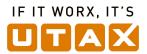

As shown in Figure 6, a secure firmware upgrade to TA/UTAX Fleetmanager Gateway/ TA/UTAX Fleetmanager Device is achieved with the above-mentioned secure communication through the following steps:

- User selects a firmware package for device through TA/UTAX Fleetmanager Manager Web browser's client UI or mobile application UI. The communication between Web browser's client UI and TA/UTAX Fleetmanager Manager is protected through HTTPS.
- TA/UTAX Fleetmanager Manager initiates secure communication with TA/UTAX Fleetmanager Gateway/ TA/UTAX Fleetmanager Device through the XMPP protocol, and sends firmware upgrade command to TA/UTAX Fleetmanager Gateway/ TA/UTAX Fleetmanager Device.
- TA/UTAX Fleetmanager Gateway/ TA/UTAX Fleetmanager Device securely downloads firmware package from TA/UTAX Fleetmanager Manager through HTTPS.
- 4. TA/UTAX Fleetmanager Gateway sends firmware upgrade command to devices.
- Device downloads firmware package from TA/UTAX Fleetmanager Gateway, and updates the firmware.
- 6. TA/UTAX Fleetmanager Device updates the firmware on the machine.

### Firmware upgrade communication from TA/UTAX Fleetmanager Mobile

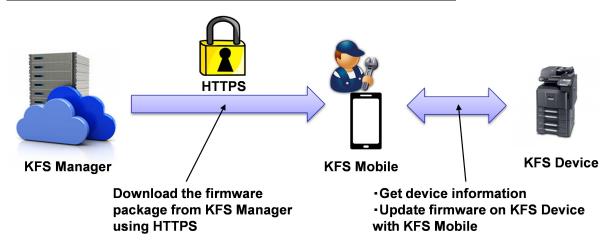

Figure 7 Communication flow of firmware upgrade from TA/UTAX Fleetmanager Mobile

When the network at a customer site cannot be accessed from TA/UTAX Fleetmanager Manager, firmware upgrades can be performed on a device with TA/UTAX Fleetmanager Mobile. This is achieved with the above-mentioned secure communication through the following steps:

 The service personnel use TA/UTAX Fleetmanager Mobile to check the latest firmware package from TA/UTAX Fleetmanager Manager.

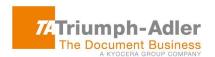

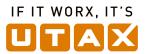

- TA/UTAX Fleetmanager Mobile uses HTTPS to securely download the firmware package from TA/UTAX Fleetmanager Manager.
- 2. TA/UTAX Fleetmanager Mobile initiates communication with TA/UTAX Fleetmanager Device, sends firmware upgrade command to TA/UTAX Fleetmanager Device when only USB or Wi-Fi Direct is used, and then updates the firmware.

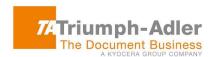

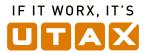

#### Communication of Remote Device Panel Capture

TA/UTAX Fleetmanager provides a remote device panel capture feature that can display the current panel image of a managed device on TA/UTAX Fleetmanager Manager UI. This feature obtains device panel information only when the confirmation message is shown on the panel of the target device and the users' approval is given in advance.

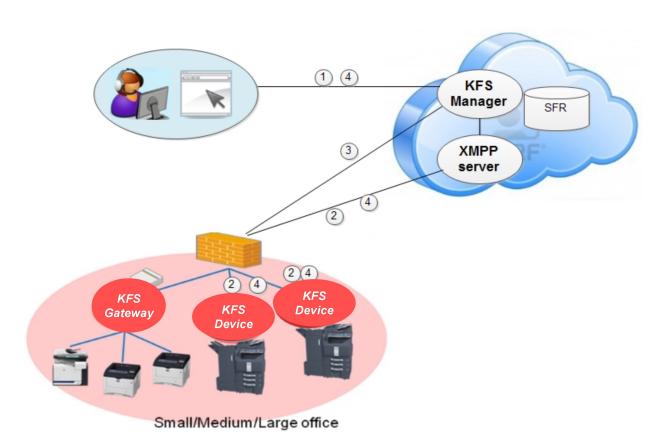

Figure 8 Communication flow of remote device panel capture

As shown in Figure 8, the remote device panel capture is achieved with a secure communication through the following steps:

- 1. TA/UTAX Fleetmanager Manager user requests device panel information from TA/UTAX Fleetmanager Manager Web UI through HTTPS.
- 2. TA/UTAX Fleetmanager Manager initiates communication with TA/UTAX Fleetmanager Device through a secure XMPP protocol communication and sends captured device panel information to TA/UTAX Fleetmanager Device.

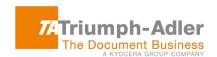

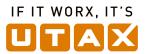

- 3. TA/UTAX Fleetmanager Device sends the image of the device's current panel information to TA/UTAX Fleetmanager Manager through HTTPS. TA/UTAX Fleetmanager Device updates the captured image every time the panel screen of the device is updated.
- 4. TA/UTAX Fleetmanager Manager can terminate this process by sending a stop command to TA/UTAX Fleetmanager Device through a secure XMPP communication channel.

### Communication for obtaining Remote Device Snapshot Data

To support a TA/UTAX Fleetmanager user in performing device diagnostics, the following device snapshot data can be obtained from TA/UTAX Fleetmanager Manager Web UI or mobile application UI.

- Status page
- Service status page
- Network status page
- Maintenance report
- Application status page
- Event log
- USB log
- FAX report

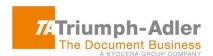

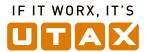

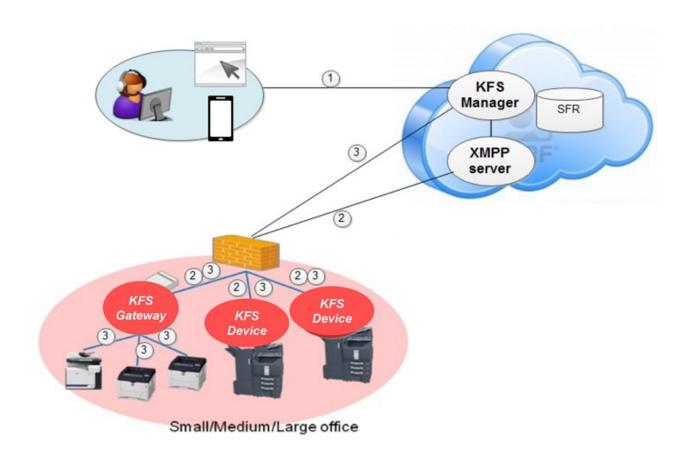

Figure 9 The flow of obtaining remote snapshot data

As shown in Figure 9, the TA/UTAX Fleetmanager remote device snapshot feature uses secure communication :

- 1. TA/UTAX Fleetmanager Manager user requests device snapshot information from either TA/UTAX Fleetmanager Manager Web UI or mobile application UI through HTTPS.
- TA/UTAX Fleetmanager Manager initiates communication with TA/UTAX Fleetmanager Gateway/ TA/UTAX Fleetmanager Device through a secure XMPP protocol, and sends the snapshot command.
- TA/UTAX Fleetmanager Gateway/ TA/UTAX Fleetmanager Device retrieves snapshot
  information from a specified managed device, and sends the snapshot information to TA/UTAX
  Fleetmanager Manager through HTTPS.

#### Communication of Remote HyPAS Management

TA/UTAX Fleetmanager provides remote HyPAS management such as remote installation, uninstallation, activation and deactivation of HyPAS application on TA/UTAX Fleetmanager Device.

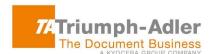

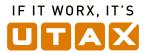

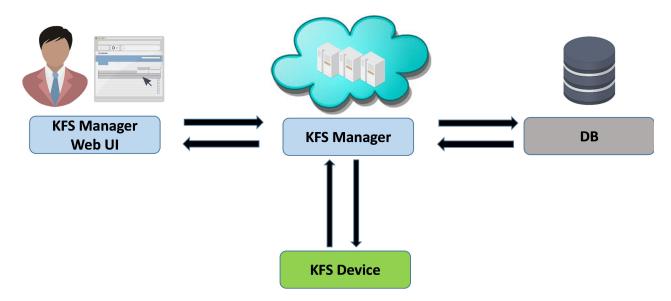

Figure 10 The flow of remote HyPAS management

As shown in Figure 10, the remote HyPAS management is achieved with a secure communication through the following steps:

- 1. TA/UTAX Fleetmanager Manager user requests a list of HyPAS applications from TA/UTAX Fleetmanager Manager Web UI through HTTPS.
- 2. TA/UTAX Fleetmanager Manager initiates communication with TA/UTAX Fleetmanager Device through a secure XMPP protocol communication, and sends TA/UTAX Fleetmanager Device a list of HyPAS applications to install/uninstall/activate/deactivate the HyPAS application. The license key involved in the HyPAS activation process is also securely transmitted over XMPP and encrypted by AES before securely storing in Azure DB.
- 3. TA/UTAX Fleetmanager Device downloads the encrypted HyPAS application package file from TA/UTAX Fleetmanager Manager through HTTPS (in the case of installing the application).
- 4. TA/UTAX Fleetmanager Manager can terminate this process upon receipt of notification directly from TA/UTAX Fleetmanager Device when action is complete.

#### Communication of remote panel

TA/UTAX Fleetmanager provides a remote panel feature that can operate panel from TA/UTAX Fleetmanager Manager in addition to displaying the current panel image of a managed device on TA/UTAX Fleetmanager Manager. This feature operates device panel when the confirmation message is shown on the panel of the target device and the users' approval is given in advance. It is possible to restrict the user who gives approval to the administrator.

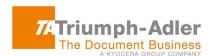

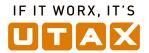

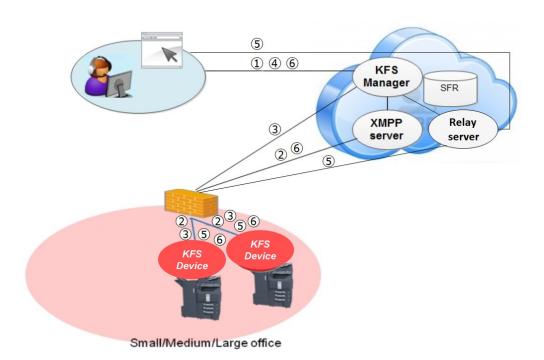

Figure 11 Communication flow of remote panel

As shown in Figure 11, the remote panel is achieved with a secure communication through the following steps:

- TA/UTAX Fleetmanager Manager user requests remote panel from TA/UTAX Fleetmanager Manager Web UI through HTTPS.
- 2. TA/UTAX Fleetmanager Manager initiates communication with TA/UTAX Fleetmanager Device through a secure XMPP protocol communication and sends remote panel request to TA/UTAX Fleetmanager Device.
- TA/UTAX Fleetmanager Device obtains the information of relay server for TA/UTAX Fleetmanager Manager through HTTPS and connects with TA/UTAX Fleetmanager Manager in order to achieve remote panel.
- 4. The user's web browser obtains the information of relay server for TA/UTAX Fleetmanager Manager through HTTPS and connects with TA/UTAX Fleetmanager Manager in order to achieve remote panel.
- 5. Image information and operation commands are communicated mutually between the device and web browser and achieve the pseudo-panel operation remotely.
- 6. TA/UTAX Fleetmanager Manager can terminate this process by sending a stop command to TA/UTAX Fleetmanager Device through a secure XMPP communication channel.

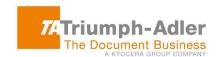

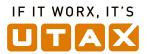

# 5. Kyocera's effort for TA/UTAX Fleetmanager Security

Kyocera has obtained ISMS Cloud Security certification (\*12) ahead of all other MFP and printer manufacutures as November 17, 2017. Nowadays, as cloud services are increasingly being used in a variety of industries, tighter security control and management is required in accordance with the latest international standards regarding data security and the handling of personal information. In certain sectors, when cloud services are introduced -- particularly at medical and educational institutions, and at companies and public offices where important information is handled -- compliance with security standards is necessary and thus the need for objective standards that certify the control system of each cloud service operator is growing.

Kyocera is working to achieve comprehensive control of security for data created in customers' document workflows. Kyocera has obtained ISMS Cloud Security Certification ahead of other companies in the industry as part of its efforts to provide safe, secure and flexible cloud services to customers. The company will continue to enhance the quality of its document solution services, thereby contributing to the growth of its customers' businesses.

Further, Kyocera continuously monitors the newest security trends and vulnerability information. Kyocera extracts and analyzes security requirements based on customer's security requests and uses them in the updated version of TA/UTAX Fleetmanager. Kyocera develops TA/UTAX Fleetmanager following the "Open Web Application Security Project (OWASP)" as a guideline for our development. Kyocera strictly checks for potential vulnerabilities to ensure the best possible security for TA/UTAX Fleetmanager. Prior to releasing TA/UTAX Fleetmanager product, security diagnostic tests are conducted not only within Kyocera but also by an independent service provider.

**Table 13 Outline of ISMS Cloud Security Certification Registration** 

| Entry                  | Kyocera Document Solutions Inc.                                                                                      |
|------------------------|----------------------------------------------------------------------------------------------------|
| Date                   | November 17, 2017                                                                                                    |
| Ranage                 | ISO/IEC27001 (JIS Q 27001) Certificate Number: IS 676497  The ISMS cloud security management system for provision of |
|                        | , , , , ,                                                                                                    |
|                        | "KYOCERA Fleet Services", development, operation and maintenance                                                     |
|                        | as a cloud service provider, and for the use of Microsoft Azure as a                                                 |
|                        | cloud service customer                                                                                               |
| No.                    | CLOUD 676499                                                                                                    |
| Examining organization | BSI Group Japan K.K.                                                                                                 |

(\*12) ISMS Cloud Security Certification is a third-party certification for cloud security, which is defined as an add-on

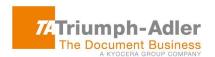

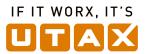

specification to complement preparations against risks specific to cloud services. The prerequisite to this certification is to obtain ISO/IEC 27001 certification, requirements for a holistic information security management system (ISMS) that protects important data from various threats and mitigates risks.

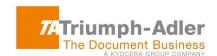

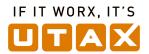

# 6. Security Technical Details

This section describes defense against security threats and hosting environment.

#### 6.1. Defense against Security Threats

TA/UTAX Fleetmanager relies on Microsoft Azure for the protection, at the infrastructure level, of its cloud services and virtual machines against malicious attempts, such as distributed denial-of-service (DDoS) and DNS attacks. Azure's defense against DDoS is part of its continuous monitoring process and is continually improved through penetration-testing. It is designed to not only withstand attacks from the outside, but also from other Azure tenants. Azure also provides an internal DNS to secure internal VM names. VM names are resolved to private IP addresses within a cloud service while maintaining privacy across cloud services, even within the same subscription. Refer to the <a href="Microsoft Azure Network Security White Paper">Microsoft Azure Network Security White Paper</a>
<a href="http://download.microsoft.com/download/C/A/3/CA3FC5C0-ECE0-4F87-BF4B-D74064A00846/AzureNetworkSecurity">Microsoft Azure Network Security v3 Feb2015.pdf</a> for more technical details.

At the application level, TA/UTAX Fleetmanager is continually diagnosed by a third party for the detection of such typical vulnerabilities of a Web application as privilege escalation, directory traversal, code injection, cross-site scripting, etc., and any serious issues unearthed in these tests or reported from other sources are promptly resolved to keep the application secure.

Specifically against password cracking, TA/UTAX Fleetmanager responds to a failed authentication request with a delay.

The vulnerability validation (including external, dynamic and static diagnostic tests) are conducted on TA's/UTAX' original modules, the infrastructure (Azure) and all operating systems. With respect to the infrastructure (Azure), TA/UTAX reviews the vulnerability information provided by Microsoft on a monthly basis. For operating system vulnerabilities, we check the revision histories once a half year.

#### **6.2. Hosting Environment**

TA/UTAX Fleetmanager Manager is hosted on the Microsoft Azure platform. Microsoft meets a broad set of internationally recognized information security controls and industry-specific compliance standards, such as ISO 27001, HIPAA, FedRAMP, SOC 1 and SOC 2, as well as country-specific standards including Australia CCSL(IRAP), UK G-Cloud, and Singapore MTCS. Microsoft was also the first to adopt the uniform international code of practice for cloud privacy, ISO/IEC 27018. Microsoft also offers customers EU Standard Contractual Clauses that provide contractual guarantees around transfers of personal data outside of the European Economic Area (EEA).

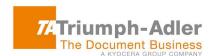

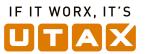

The Azure platform provides multiple layers of security. Inbound from the Internet there is Azure DDoS protection watching for large scale attacks against Azure. Passing this would reach the service endpoints specifically configured for customer deployments (such as TA/UTAX Fleetmanager). The endpoints translate publicly-exposed IP addresses and ports to internal addresses and ports on the Azure Virtual Network. The Azure Virtual Network ensures complete isolation from all other networks and that traffic only flows through customer configured paths and methods. These paths and methods are the next layer of protection where traffic is controlled with the help of access control lists (ACLs).

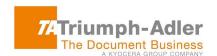

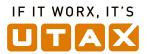

# 7. Health Insurance Portable & Accountability Act (HIPAA)

HIPAA regulations include security standards for the protection of electronic health information. TA/UTAX Fleetmanager is compliant with the HIPAA standards as TA/UTAX Fleetmanager does not perform the critical operation of collecting, storing and transmitting patient information that identifies an individual or a group of patients. Access to TA/UTAX Fleetmanager is strictly controlled by the user role and access code linked to the user's group. Users must log in with a registered User ID. A strong password policy is also applied. There is no way for unauthorized users to access TA/UTAX Fleetmanager. Access to the system is recorded and available for auditing. These audit logs are checked to verify that TA/UTAX Fleetmanager is secure. TA/UTAX Fleetmanager communication data is encrypted and TA/UTAX Fleetmanager components are mutually authenticated. TA/UTAX Fleetmanager sends device information in a secure manner for the purpose of device management or maintenance only, and does not transmit any patient information. Prior to using the remote services of TA/UTAX Fleetmanager, TA/UTAX will request your authorization.

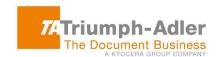

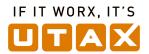

## 8. Appendix

Please refer to Figure 4 TA/UTAX Fleetmanager Components and Data Flows.

#### 8.1. On the Intranet Firewall

- TCP port 443 (HTTPS) must be opened to allow outbound traffic. This port is used for TA/UTAX
  Fleetmanager Device and TA/UTAX Fleetmanager Gateway (for both Windows and IB) to
  connect to TA/UTAX Fleetmanager Manager.
- If your firewall restricts outbound traffic by a destination whitelist, the host names of Web servers in TA/UTAX Fleetmanager Manager should be added to it.
  - ➤ The names of the Web servers vary depending on which Azure data center TA/UTAX Fleetmanager Manager is hosted. This information is provided by the TA/UTAX headquarters in your region.
- In order to simplify the whitelist management of customers' firewall, XMPP server end points are
  unified. This allows extracting the IP address from the existing XMPP server and providing it as
  the end point of the XMPP server. So the XMPP servers are not required and can be removed
  from whitelist.
  - ➤ If the customer defines XMPP server with host name for the whitelist, new host name needs to be added due to the XMPP server end point unification.

To use remote panel, the IP address of remote panel relay server needs to be newly added to customers' firewall whitelist.

### 8.2. On the Machine Hosting TA/UTAX Fleetmanager Gateway for Windows

- TCP port 443 (HTTPS) must be opened to allow outbound traffic. This port is used for TA/UTAX
  Fleetmanager Gateway for Windows to connect to TA/UTAX Fleetmanager Manager. The port is
  also used to send control commands by HTTPS when registering older models of TA/UTAX
  Fleetmanager Device that don't support the TA/UTAX extension of WSDL (KM-WSDL). The
  same port is used for the send file feature over IPPS, too.
- TCP port 8443 (HTTPS) should be opened to allow inbound traffic. This is necessary if you wish to use the Web UI of TA/UTAX Fleetmanager Gateway for Windows from a browser running on another PC in the LAN.
- UDP port 161 must be opened to allow outbound traffic to devices. This port is used to collect device status and properties over SNMP.
- TCP port 80 (HTTP) should be opened to allow outbound traffic. This port is used for TA/UTAX
  Fleetmanager Gateway for Windows to send control commands when registering older models of
  TA/UTAX Fleetmanager Device that don't support either KM-WSDL or HTTPS.

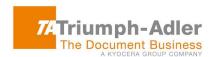

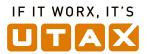

- TCP port 9090 (HTTP) and/or 9091 (HTTPS) should be opened to allow outbound traffic. This
  port is used for TA/UTAX Fleetmanager Gateway for Windows to send control commands to
  TA/UTAX Fleetmanager Device over KM-WSDL at the time of device registration.
- When TA/UTAX Fleetmanager Gateway for Windows is installed. TCP port 8442 (or an alternative port specified at the time of installation) is automatically opened in Windows Firewall to allow inbound traffic from devices. This is necessary if you wish to use the firmware upgrade feature via TA/UTAX Fleetmanager Gateway for Windows. The inbound rule thus created will be deleted when TA/UTAX Fleetmanager Gateway for Windows is uninstalled.
- TCP port 9100 (or an alternative port to be specified as a parameter of a send file task) should be opened for outbound traffic if you wish to use the send file feature over raw port printing (RAW) via TA/UTAX Fleetmanager Gateway for Windows.
- When TA/UTAX Fleetmanager Gateway for Windows is installed, TCP port 8081 (HTTPS) is automatically opened in Windows Firewall to allow inbound traffic from devices. This is necessary if you wish to use the feature of TA/UTAX Fleetmanager Gateway for Windows to consolidate outgoing network traffic from TA/UTAX Fleetmanager Device as a single point of communication. The inbound rule thus created will be deleted when TA/UTAX Fleetmanager Gateway for Windows is uninstalled.
  - > The above settings are preconfigured in TA/UTAX Fleetmanager Gateway for IB when it is shipped.

#### 8.3. On the Machine Hosting TA/UTAX Fleetmanager Gateway (NetGateway)

- TCP port 443 (HTTPS) must be opened to allow outbound traffic. This port is used for NetGateway to connect to TA/UTAX Fleetmanager Manager. The port 443 is used to securely connect to device home page via HTTPS
- TCP port 9797 (HTTPS) should be opened to allow inbound traffic. This is necessary if you wish to connect to NetGateway webpage.
- TCP port 80 (HTTP) should be opened to allow outbound traffic. This port is used for NetGateway to connect to device home page.
- TCP port 9090 (HTTP) and/or 9091 (HTTPS) should be opened to allow outbound traffic. This
  port is used for NetGateway to request data from device.
- UDP port 161 must be opened to allow outbound traffic to devices. This port is used to collect device status and properties over SNMP.

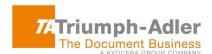

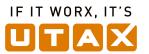

When NetGateway is installed, TCP port 8081 (HTTPS) is automatically opened in Windows
Firewall to allow inbound traffic from devices. This is necessary if you wish to use the feature of
NetGateway to consolidate outgoing network traffic from TA/UTAX Fleetmanager Device as a
single point of communication. The inbound rule thus created will be deleted when NetGateway
is uninstalled.

8.4. On the Machine Hosting Local Agent

- TCP port 445 should be opened for inbound traffic if you wish to use the feature of TA/UTAX
  Fleetmanager Gateway for Windows to install or upgrade Local Agent. This port is used to
  transfer files necessary for the installation or upgrading of Local Agent over SMB.
- Windows Management Instrumentation (WMI) should be enabled if you wish to use the feature of TA/UTAX Fleetmanager Gateway for Windows to install or upgrade Local Agent.
  - If enabling WMI is against your site's security policy, you should keep them disabled. In that case, you need to install Local Agent manually, rather than from TA/UTAX Fleetmanager Gateway for Windows.